## **■ 音声での質問方法**

1.画面下の**手を挙げる**をクリックします。

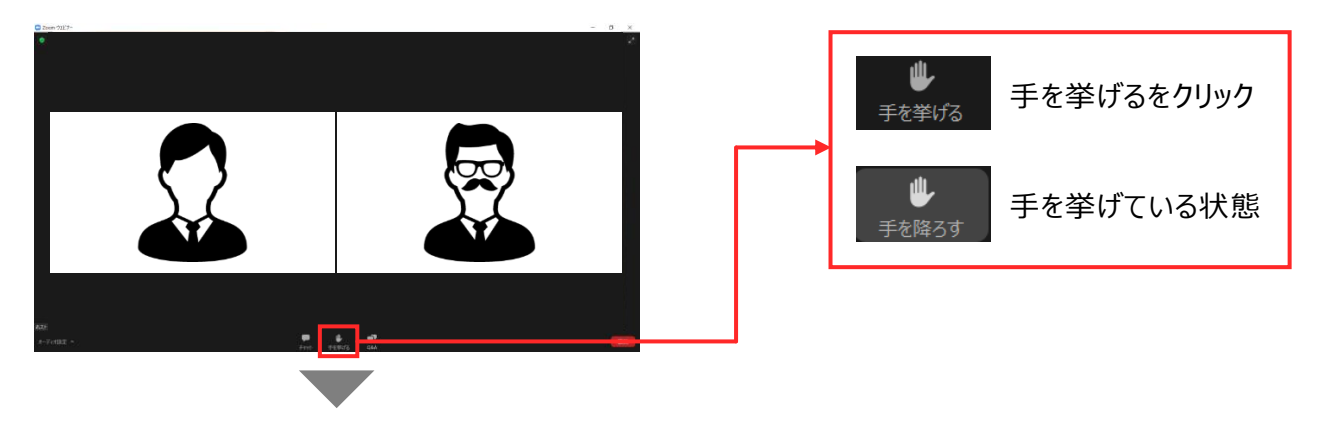

2. 座長から指名された場合、ミュートの解除を求められるのでミュートを解除をクリックします。 マイクがONになっていることを確認し、質問を開始してください。

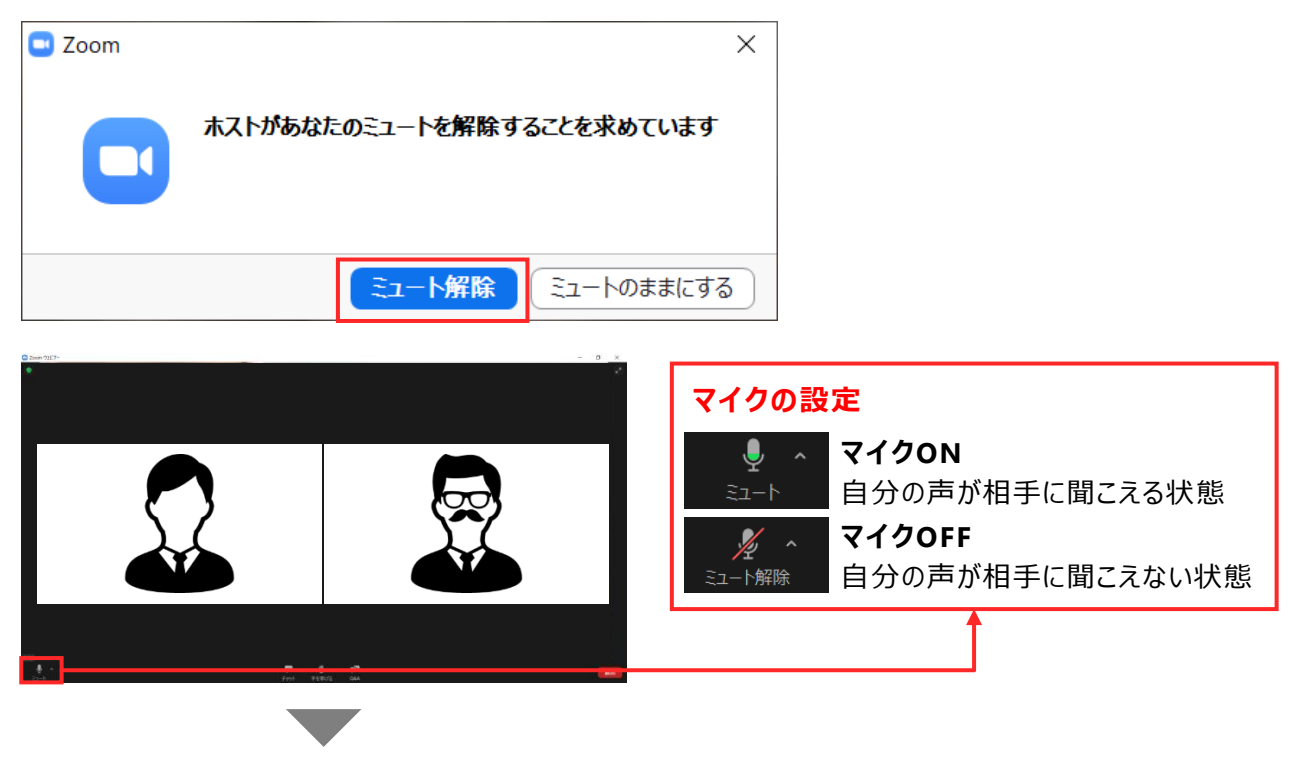

3.質疑が終了すると座長にて発言権が削除され、発言できない状態に戻ります。 ※ 視聴者側での操作はありません。

## **■ Q&A機能での質問方法**

1.Q&Aをクリックし、質問内容を入力します。

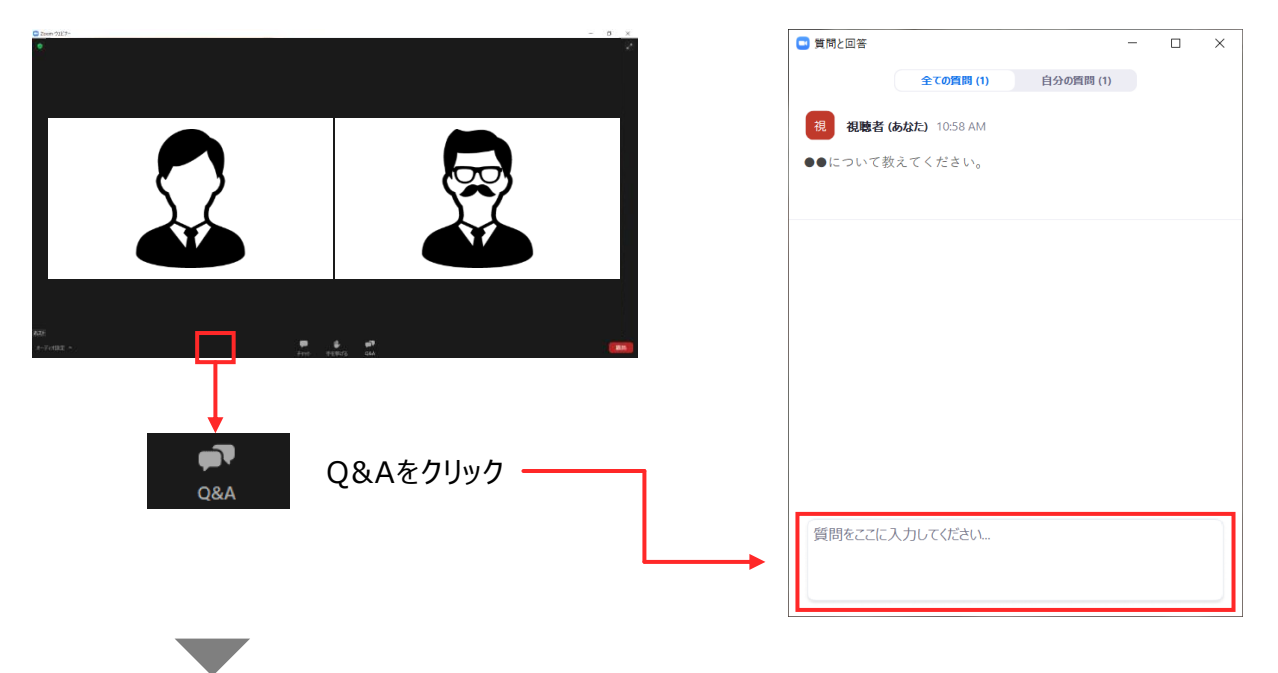

2.座長が質問をピックアップし、発表者に質問内容を伝えます。